## 如何展延借書證有效期限

一、如果您在為學生辦理借書時,系統顯示「讀者證號有效日已到期」(如下圖),而無法辦理借書 時;請依下列步驟更新學生的聯絡資訊,並且展延其借書證有效期限。

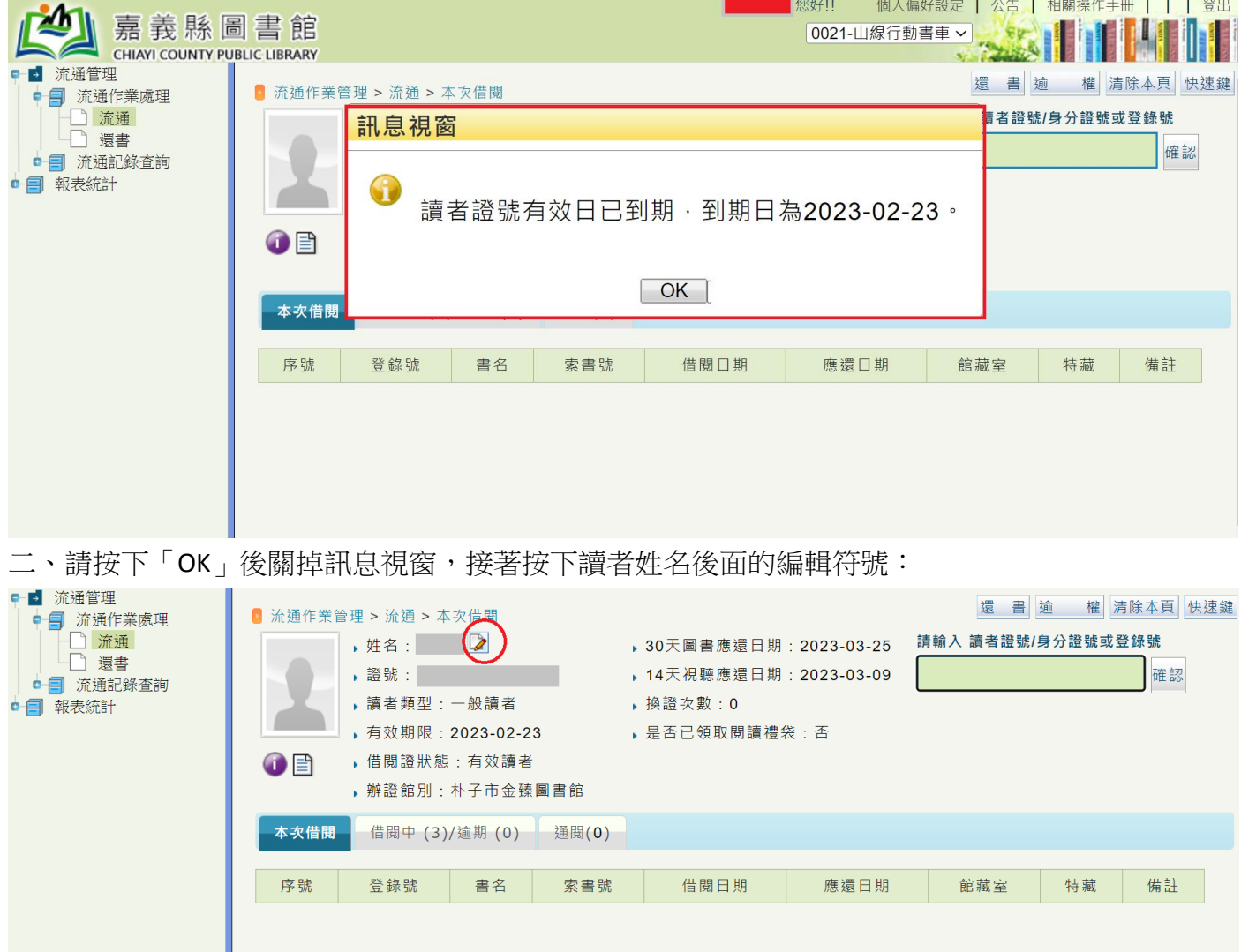

三、進到讀者資料書面後,請協助更新學生的通訊地址、電話、電子信箱等資訊:

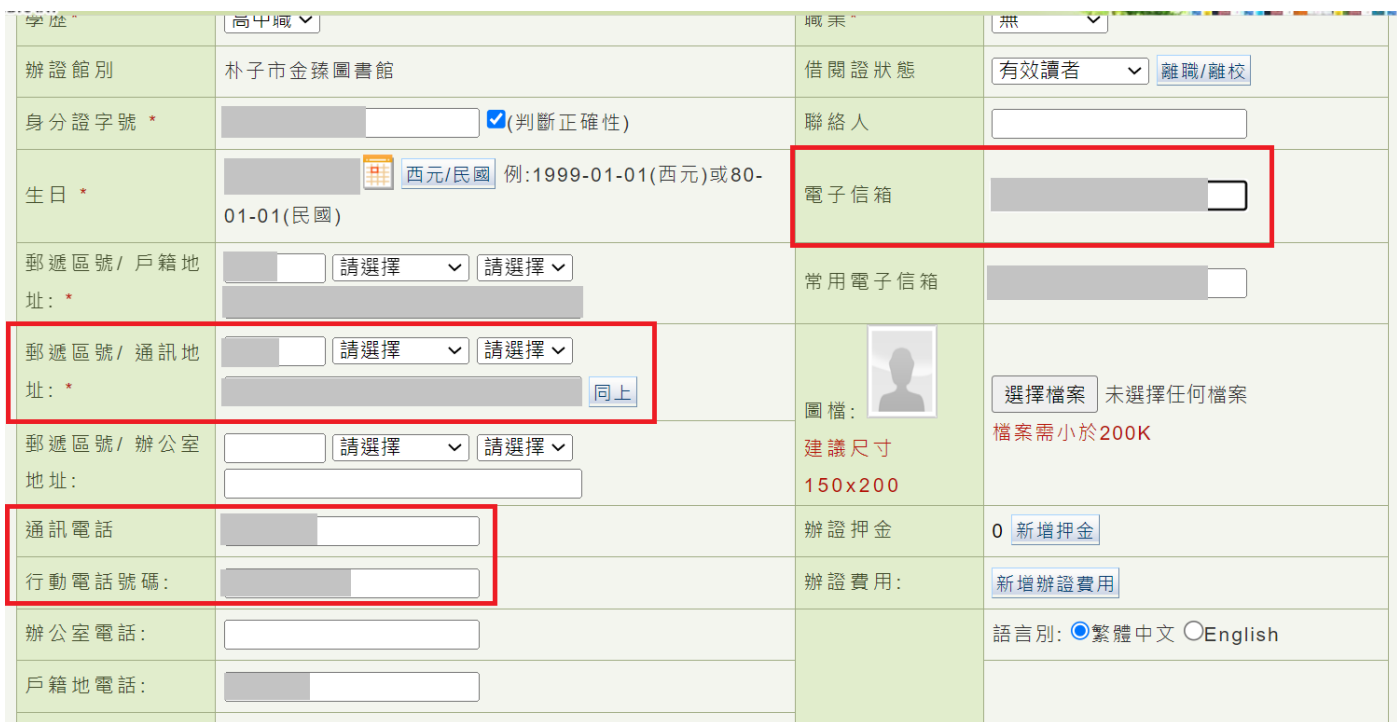

四、更新完畢後請下拉頁面找到「證號有效日期」欄位,並按下右方的「展延」按鈕。只需按一次 「展延」,借書證有效期限就會由「展延當天」往後延 5 年。

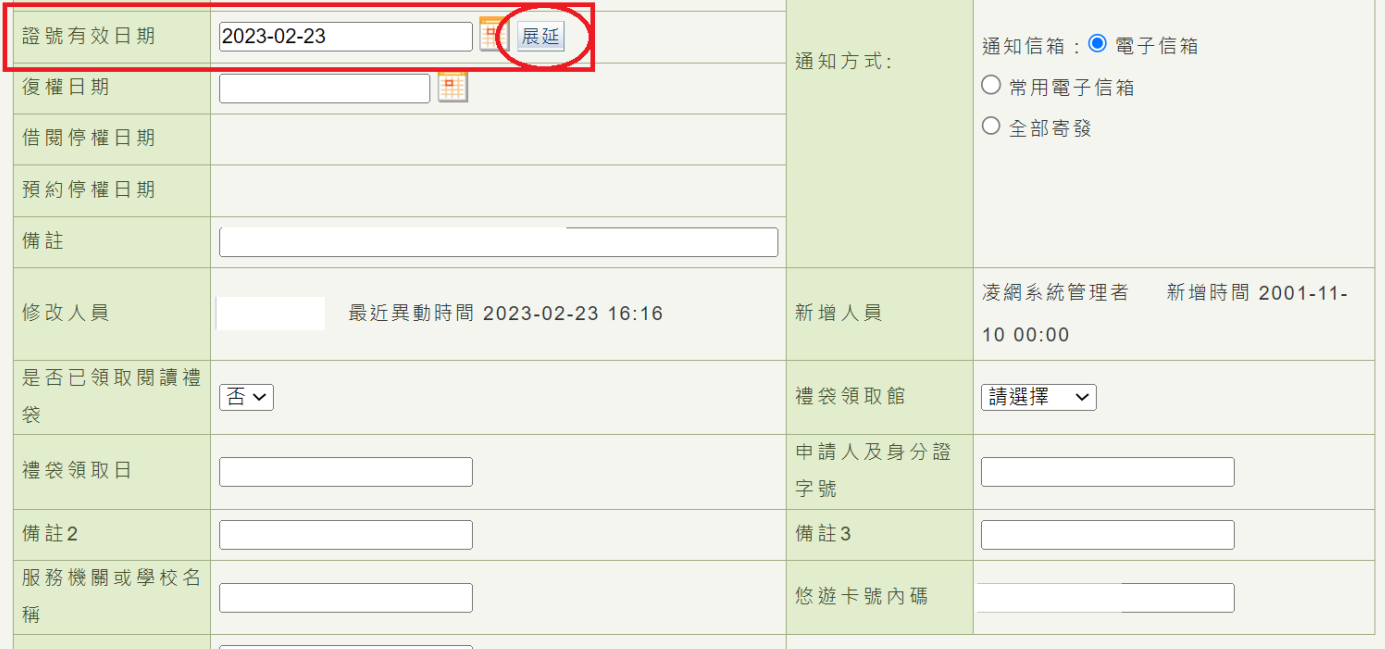

五、最後再按下頁面最下方的「儲存」即完成;再按「回上頁」回到讀者帳戶後,就可以幫這位學 生借書。

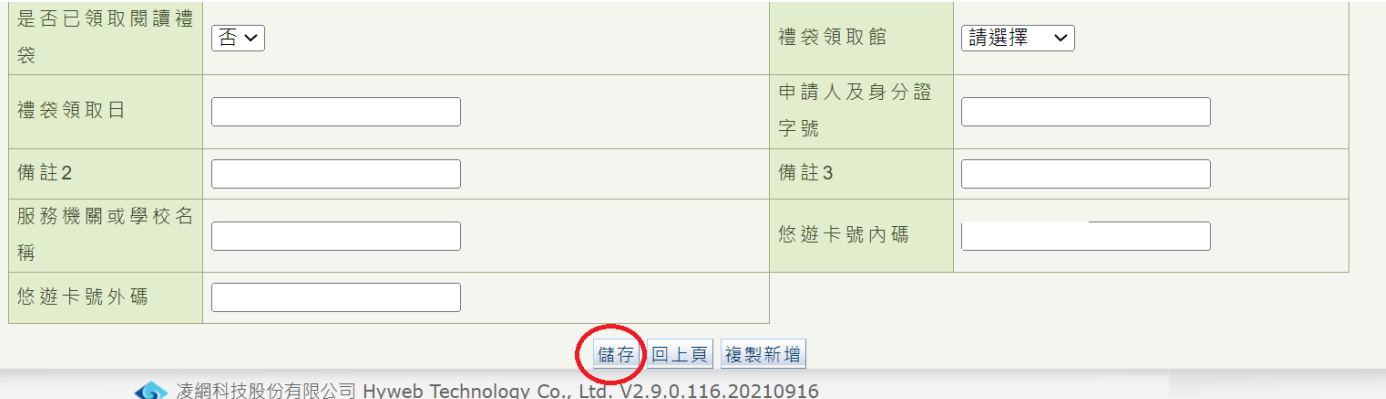